## **Parent Access to Home Access Center in eSchoolPLUS**

Home Access Center (HAC) allows parents to view student registration, attendance, assignments (if the teachers' publish), and grade information.

Parents must first provide their email address to the district to be entered in ESP.

1. To register for HAC go to: <https://hac.lhric.org/HomeAccess>(you can also get to the login screen by going to the District website: [www.portchesterschools.org.](http://www.portchesterschools.org/) Click on the Parent/Community tab at the top of the screen and then select eSchool Plus login).

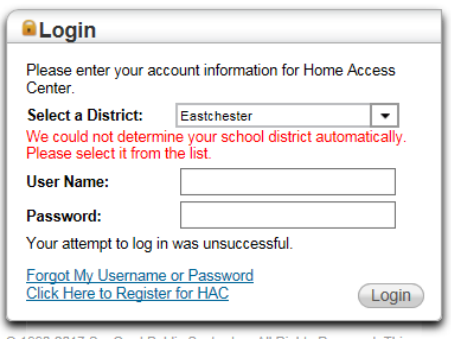

- 2. Click on the link at the bottom of the dialogue box titled "Click here to Register for HAC".
- 3. You will be prompted to select your District from the "Select a District" drop down box. Enter the required information in the text boxes and then click "Register".
- 4. You will be prompted to create a username and 2 security questions and case sensitive answers. Then click "Finish".
- **5.** This message will appear: **An email will be sent to the email address the district has on record. Please follow the instructions in the email to create your password and log in to the system.**
- 6. The email contains the following link: **Create your Home Access Center password**. You will be prompted to answer one of the security questions that you created (remember that the answers to the questions are case sensitive). Click "Continue". You will then be prompted to create and confirm a new password. Click tab "Continue to Home Access Center".

The icons at the top of the page will allow you to scroll from page to page. HAC allows a parent to edit email addresses and phone numbers from the registration page.

If all your District registered children are linked in ESP, you will be able to see information for each of them. You can switch students at the top right hand corner of the screen.